# **9.1 ขออนุมัติสั่งปล่อยวัตถุดิบ กรณีปกติ**

# **โครงสร้างการคีย์ข้อมูล**

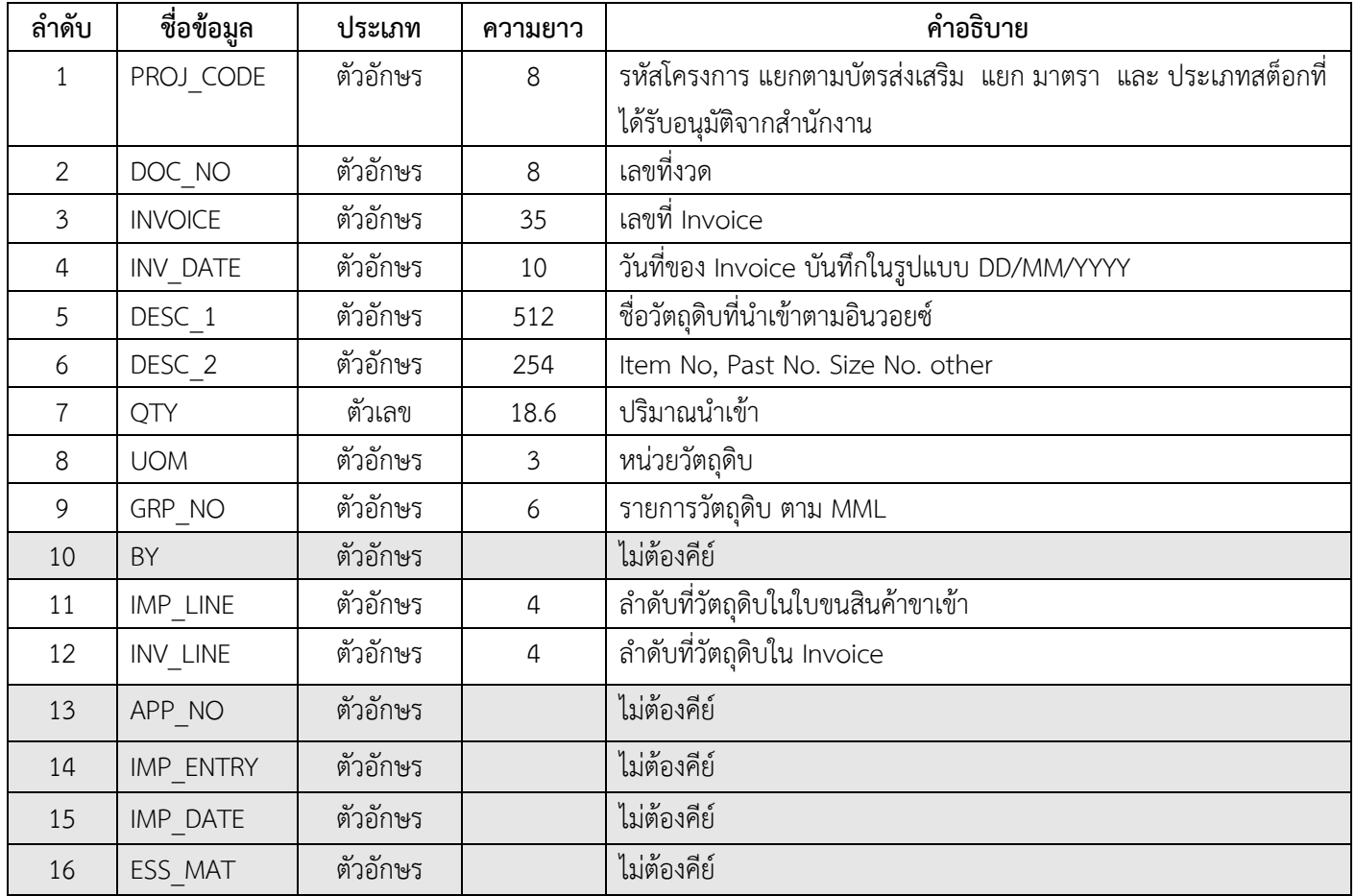

#### **ตัวอย่างการคีย์สั่งปล่อยวัตถุดิบแบบปกติ**(ตั้งชื่อแฟ้มข้อมูลเป็น BIRTIMP1.XlSX) นามสกุลเป็น Execl Workbook

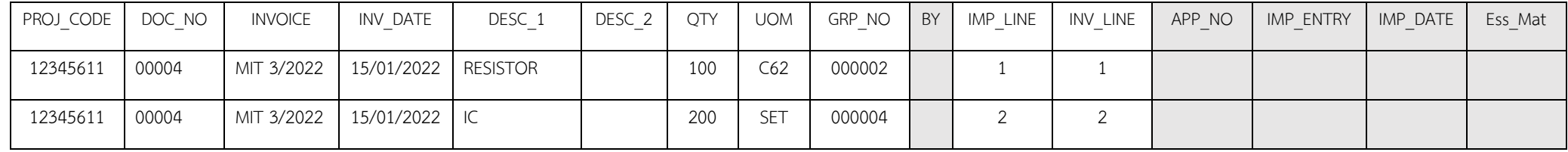

#### **เงื่อนไข : การสั่งปล่อยวัตถุดิบ**

1. ต้องเป็นรายการวัตถุดิบที่ชื่อตรงกับรายการวัตถุดิบที่ได้รับอนุมัติบัญชีปริมาณสต็อกสูงสุดจากสำนักงาน

2. ปริมาณที่นำเข้าต้องไม่เกินปริมาณวัตถุดิบคงเหลือ

3. อินวอยซ์ 1 ฉบับ ต่อ 1 งวดที่

- 4. ลำดับที่ในอินวอยซ์ขาเข้าซ้ำได้
- 5. ลำดับที่ในใบขนขาเข้า ห้ามซ้ำ

#### **ข้อควรระวัง :**

 เนื่องจากระบบจะไม่ตรวจสอบ งวดที่และ เลขที่อินวอยซ์ ที่เคยสั่งปล่อยวัตถุดิบมาแล้ว ดังนั้นบริษัทจะต้องตรวจสอบข้อมูลก่อนส่งไฟล์ข้อมูล เพื่อป้องกันการนำข้อมูล เดิมมาทำการสั่งปล่อยวัตถุดิบซ้ำ

## **การใช้งานระบบ**

### **เมนูส่งข้อมูลสั่งปล่อยวัตถุดิบ**

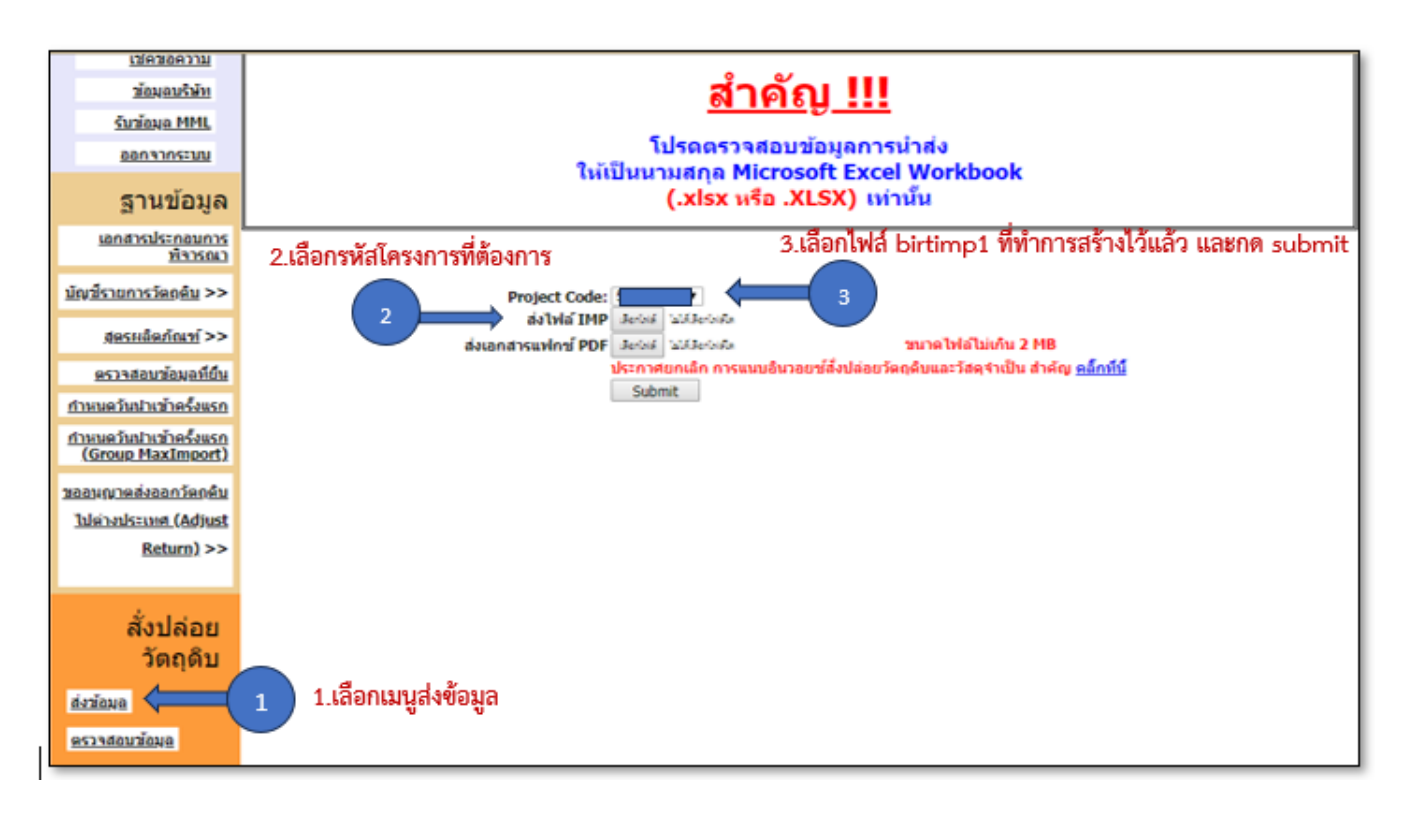

หรือสามารถเข้าดูคู่มือการใช้งานระบบ IC ONLINE ได้ตาม link (ตั้งแต่หน้าที่ 29-40)

[https://eservice.ic.or.th/iconline/Resources/Documents/](https://eservice.ic.or.th/iconline/Resources/Documents/คู่มือการใช้งานระบบ%20IC%20Online%20System.pdf)คู่มือการใช้งานระบบ%20IC%20Online%20System.pdf